# 【電子申請システムによる 申込方法】

[パソコン又はスマートフォンを使ってインターネット接続し、いばらき電](https://s-kantan.jp/pref-ibaraki-u/offer/offerList_initDisplay.action) 子申請・届出サービスにアクセスしてください。

### **○ 主な流れ**

- 1 利用者登録(既にお済みの方は3へ) ↓ 2 ログイン ↓
- 3 申込

### 1 利用者登録(1/7)

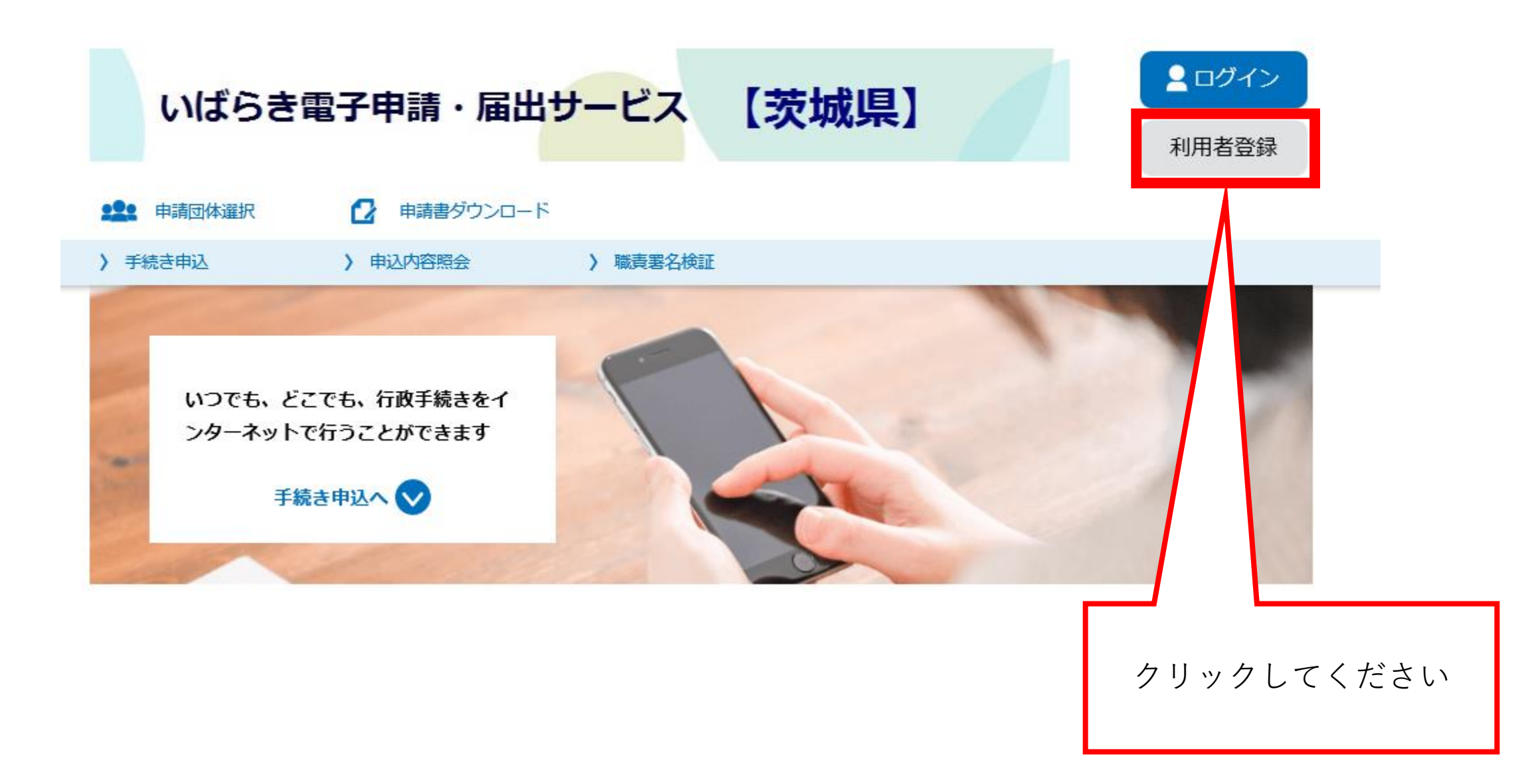

### 利用者登録(2/7)

#### 利用者管理

#### 利用者登録説明

下記の内容を必ずお読みください。

利用者情報を登録した場合、以後の手続きに際し、利用者としてログインできます。 また登録した情報は、それぞれの手続きにおいて利用できるため、入力が簡素化されます。 繰り返し本サービスをご利用される場合は、利用者情報の登録をお勧めします。

```
<利用規約>
```
いばらき電子申請・届出サービス利用規約

#### 1 目的

この規約は、いばらき電子申請・届出サービス(以下「本サービス」といいます。)を利用して茨城県及び茨城県内の市町村(以下「構成団 体」といいます。)に対し、インターネットを通じて申請・届出及び講座・イベント申込みを行う場合の手続について必要な事項を定めるもの です。

#### 2 利用規約の同意

本サービスを利用して申請・届出等手続を行うためには、この規約に同意していただくことが必要です。このことを前提に、構成団体は本サー ビスを提供します。本サービスをご利用された方は、この規約に同意されたものとみなします。何らかの理由によりこの規約に同意することが できない場合は、本サービスをご利用いただくことができません。なお、閲覧のみについても、この規約に同意されたものとみなします。

3 利用者 I D・パスワード等の登録・変更及び削除

木サービスを利用して由請・届出等手続を行う場合は、利用者たる木太が利用方法に従い利用者登録を行うことができるものとします。

「同意する」ボタンをクリックすることにより、この説明に同意いただけたものとみなします。 登録した情報は当サービス内でのみ利用するものであり、他への転用・開示は一切行いません 。

上記をご理解いただけましたら、同意して進んでください。

同意する

利用規約を必ずお読み下さい。 利用には同意が必要です。

### 1 利用者登録(3/7)

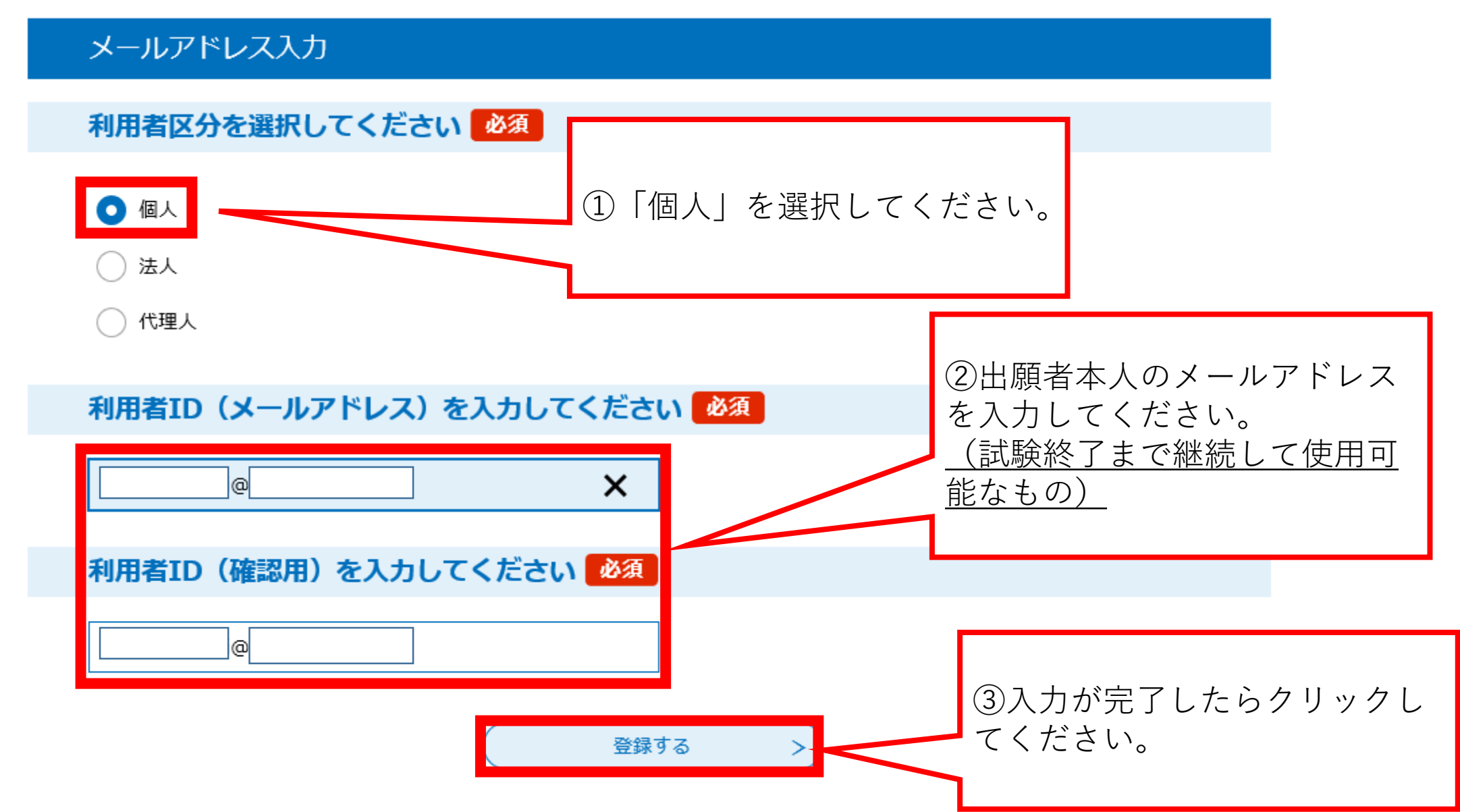

### 1 利用者登録(4/7)

### 利用者管理

### メール送信完了(利用者登録)

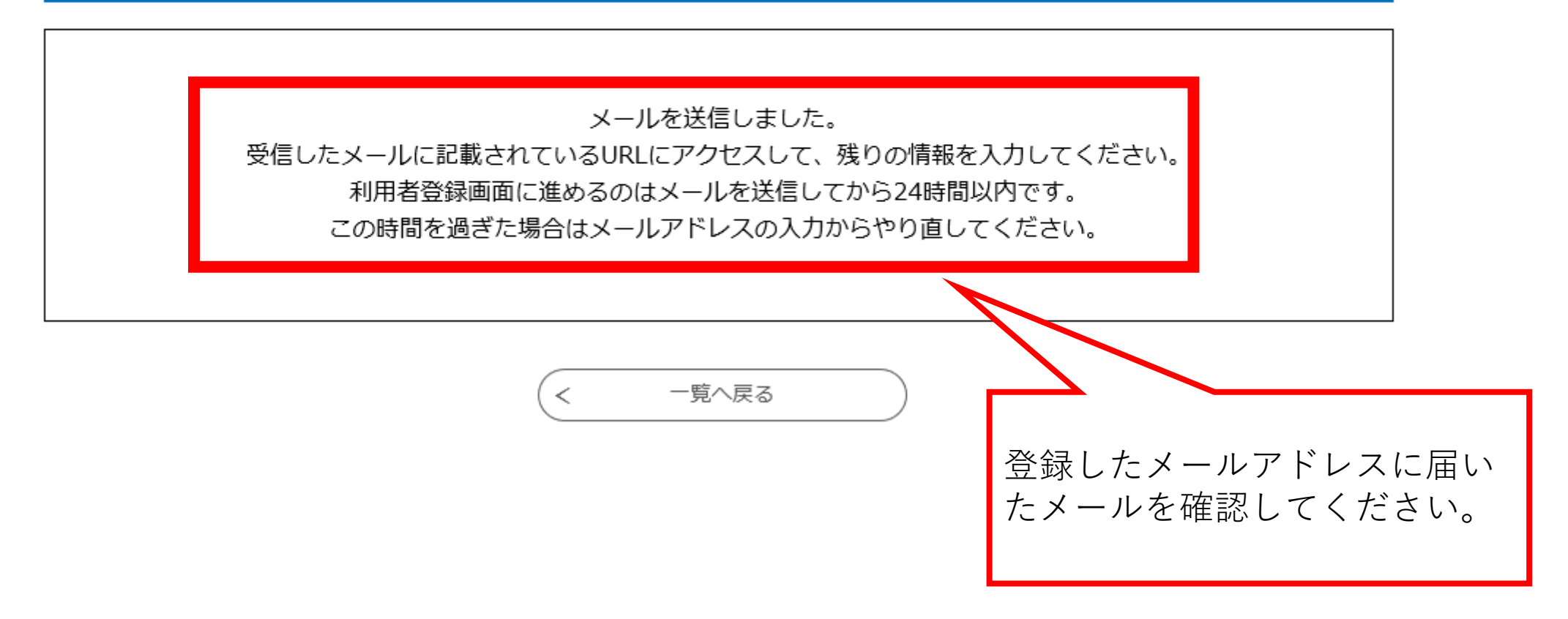

利用者登録(5/7)

差出人 denshi-shinsei@s-kantan-mail.bizplat.asp.lgwan.jp

送信日時 2021年07月07日 (水) 16:55

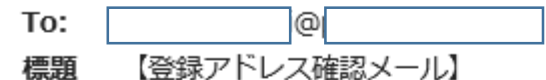

いばらき電子申請・届出サービス

利用者登録画面へのURLをお届けします。

◆パソコン、スマートフォンはこちらから https://s-kantan.jp/pref-ibaraki-u/profile/inputUser\_initDisplay.action?userId=sh.mizukoshi%<br>40pref.ibaraki.lg.jp&t=1625644507651&code=0&id=a64e013e8ce5014caea475a9e21da21a

上記のURLにアクセスして残りの情報を入力してください。

このメールは自動配信メールです。

返信等されましても応答できませんのでご注意ください。

メールに記載されたURLをク リックしてください。 入力画面のページにアクセスで きます。

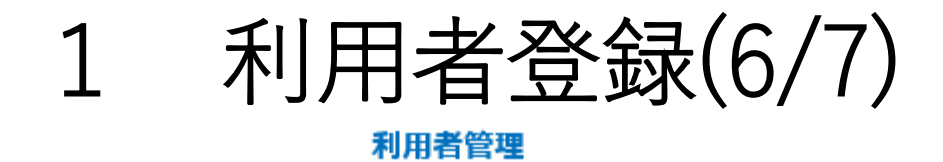

#### 利用者登録

登録された個人情報は、本電子申込に係る事務以外には利用致しません。

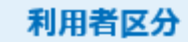

個人

利用者ID

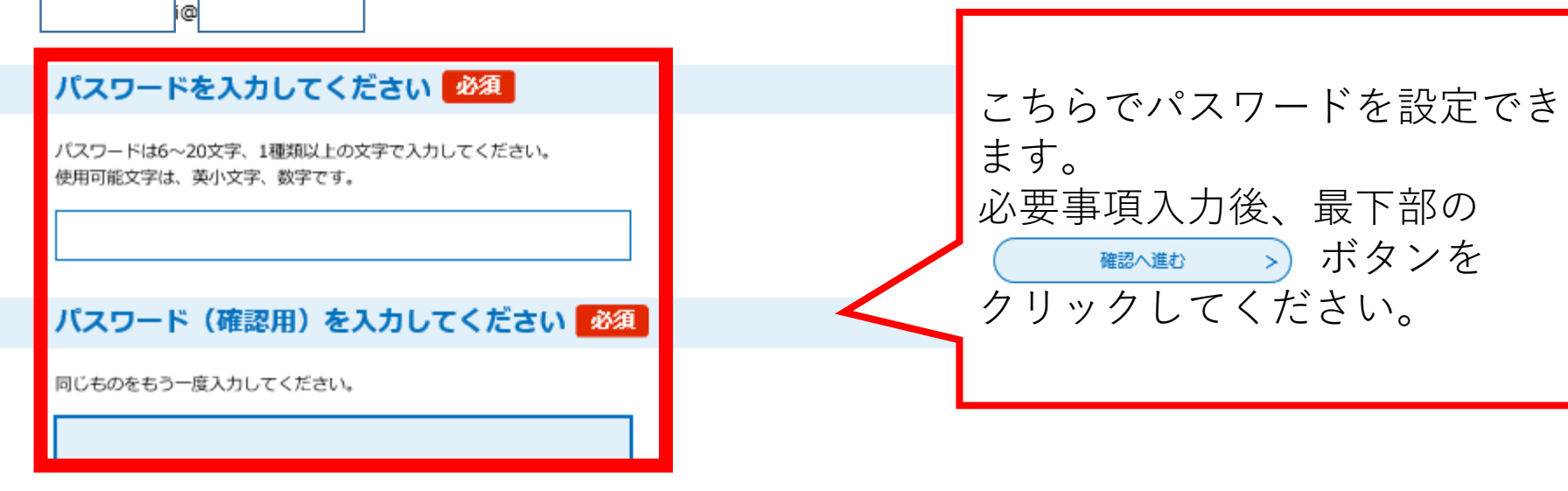

## 1 利用者登録(7/7)

#### 利用者登録確認

#### 以下の内容で登録してよろしいですか?

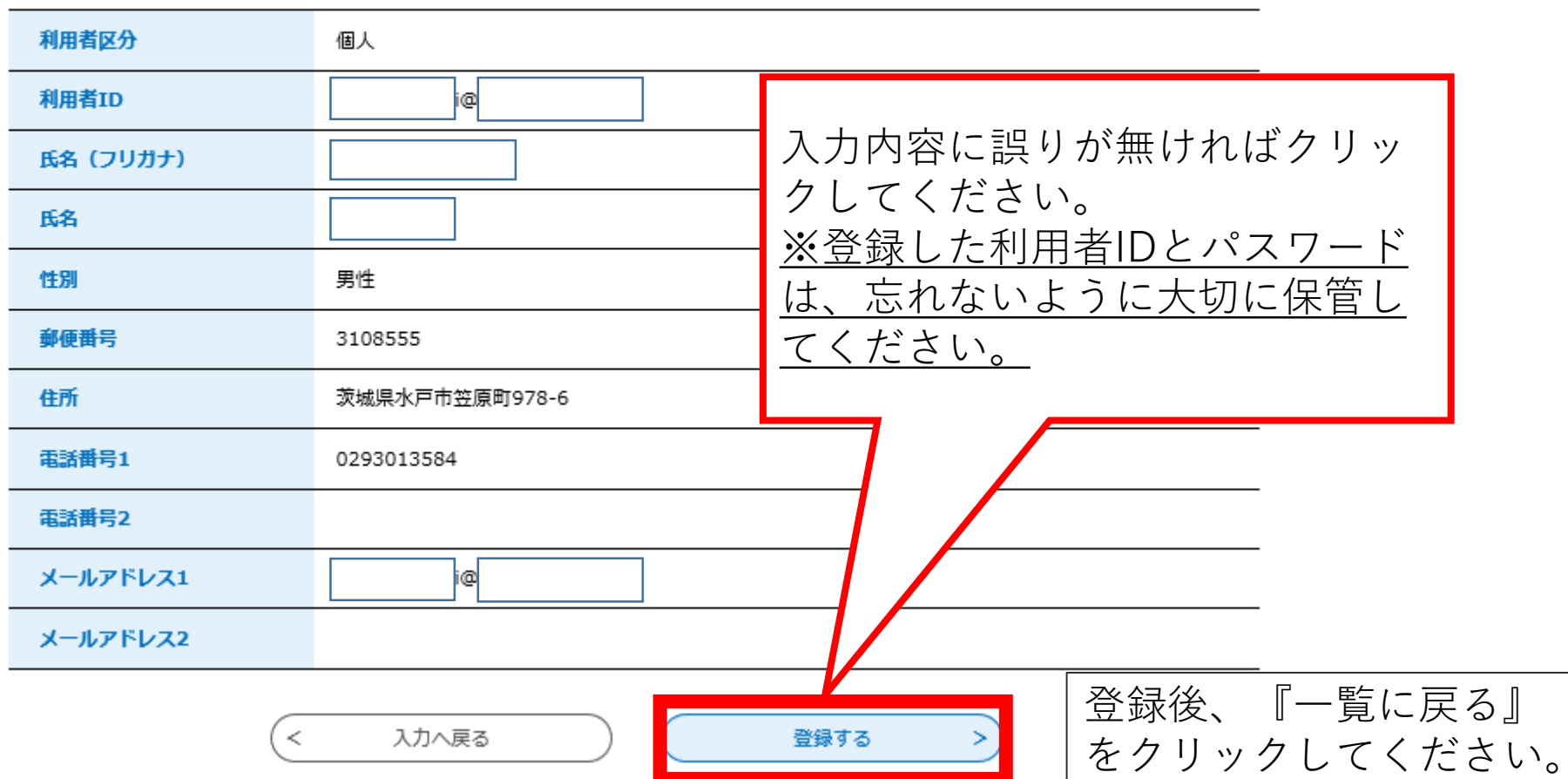

### 2 ログイン (1/2)

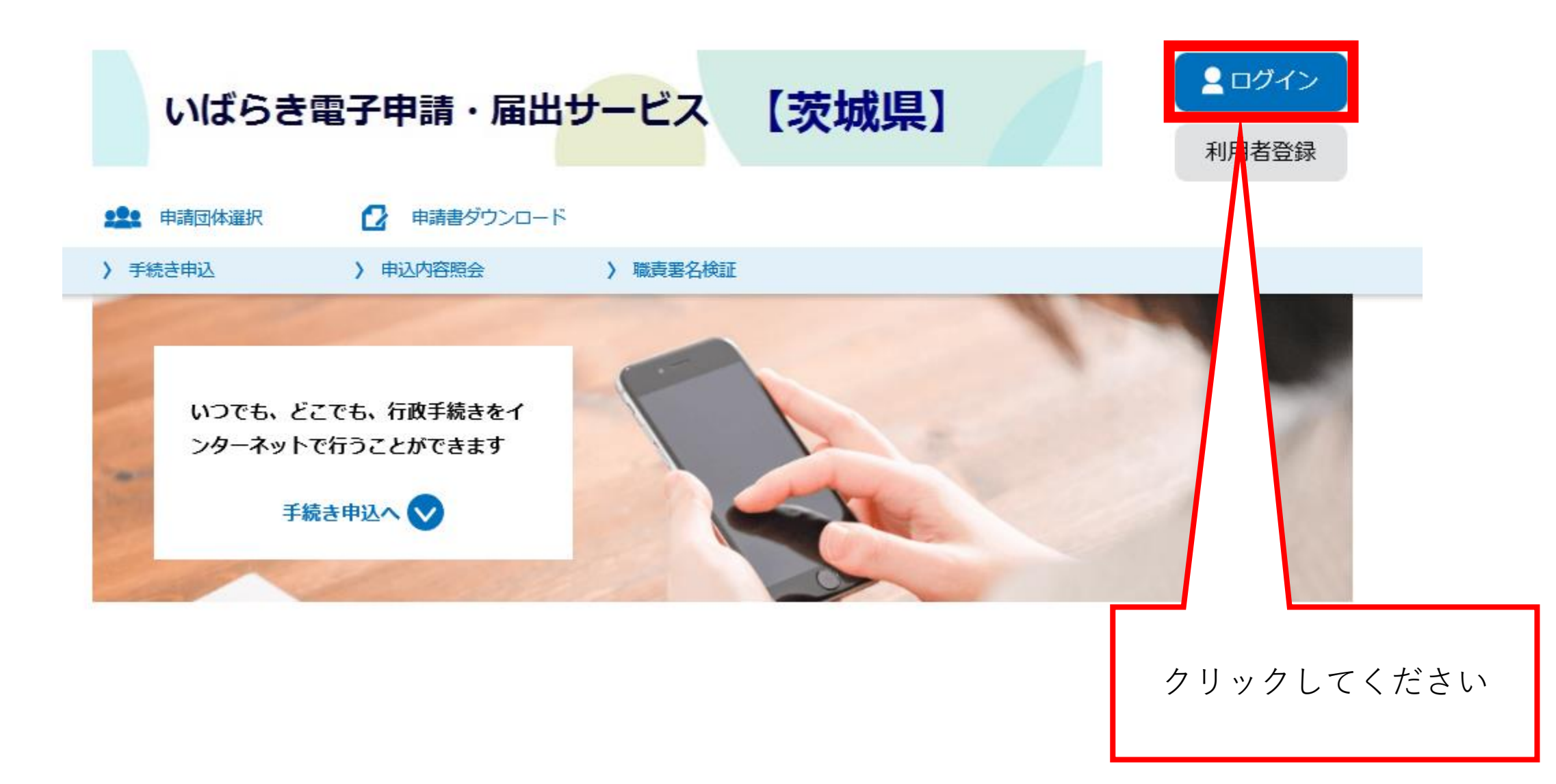

ログイン(2/2)  $\overline{2}$ 

#### 利用者管理

#### 利用者ログイン

既に利用者登録がお済みの方

利用者IDを入力してください

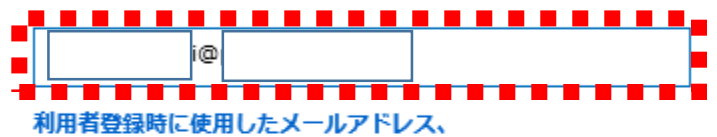

または各手続の担当部署から受領したIDをご入力ください。

パスワードを入力してください

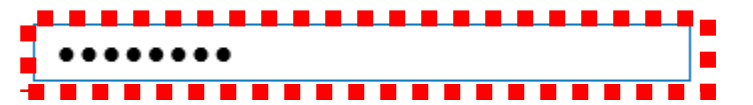

利用者登録時に設定していただいたパスワード、 または各手続の担当部署から受領したパスワードをご入力ください。 忘れた場合、「パスワードを忘れた場合はこちら」より再設定してください。

メールアドレスを変更した場合は、ログイン後、利用者情報のメールアドレスを変更ください。

利用者登録したID (メールアドレス) とパスワードを入力後、クリックして ください

パスワードを忘れた場合はこちら

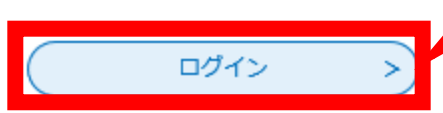

### 3 申込 (1/6)

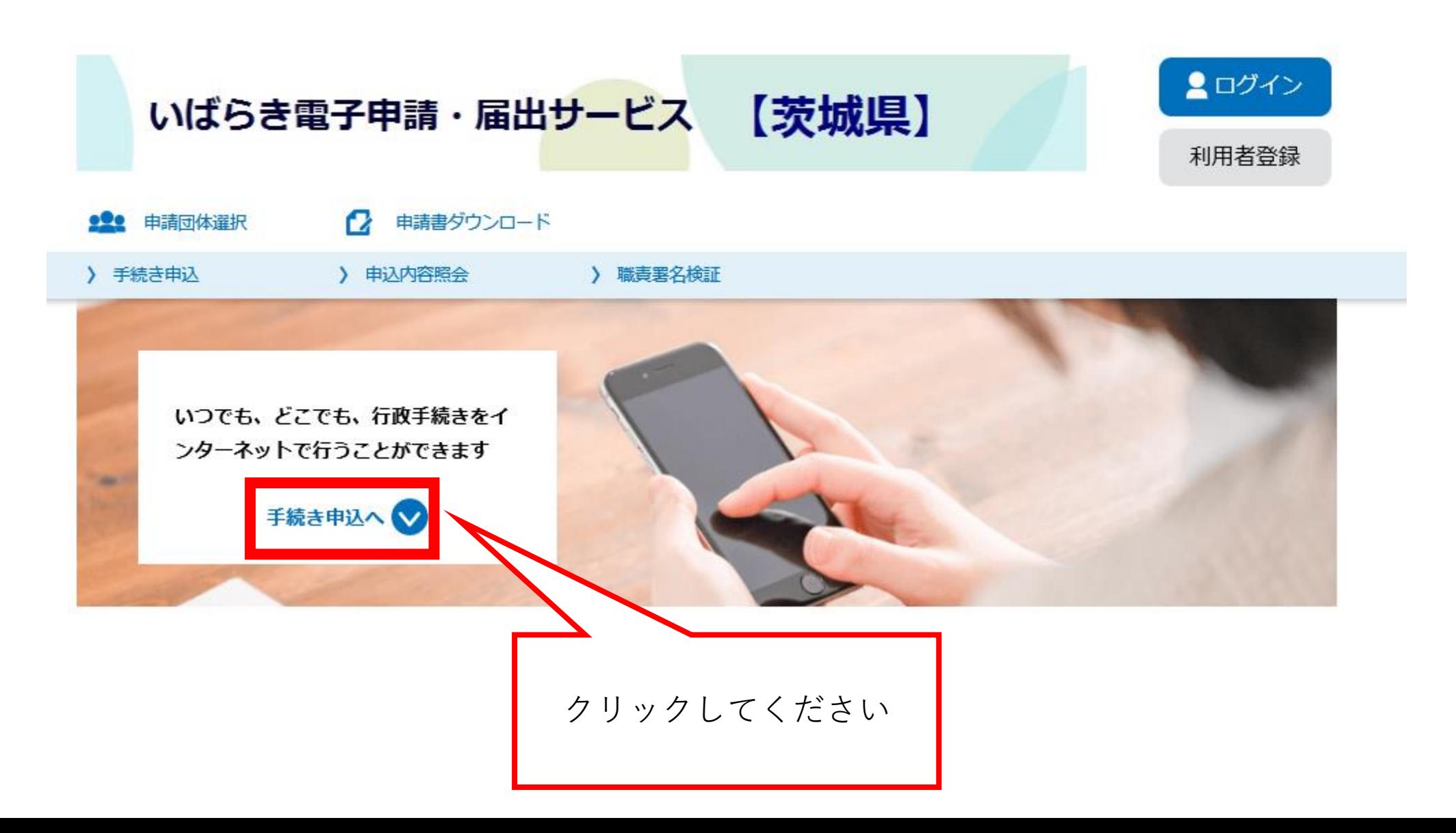

### 3 申込 (2/6)

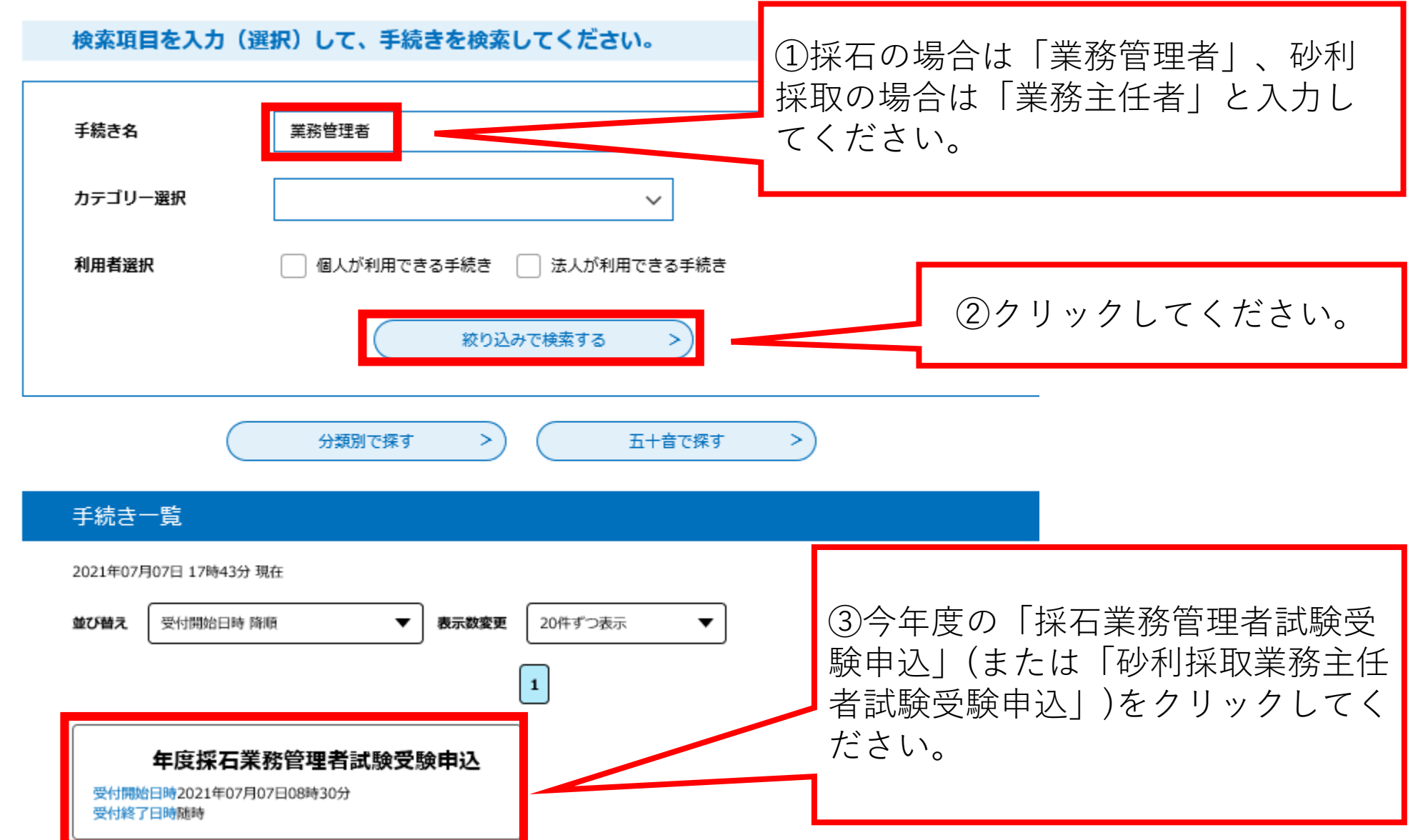

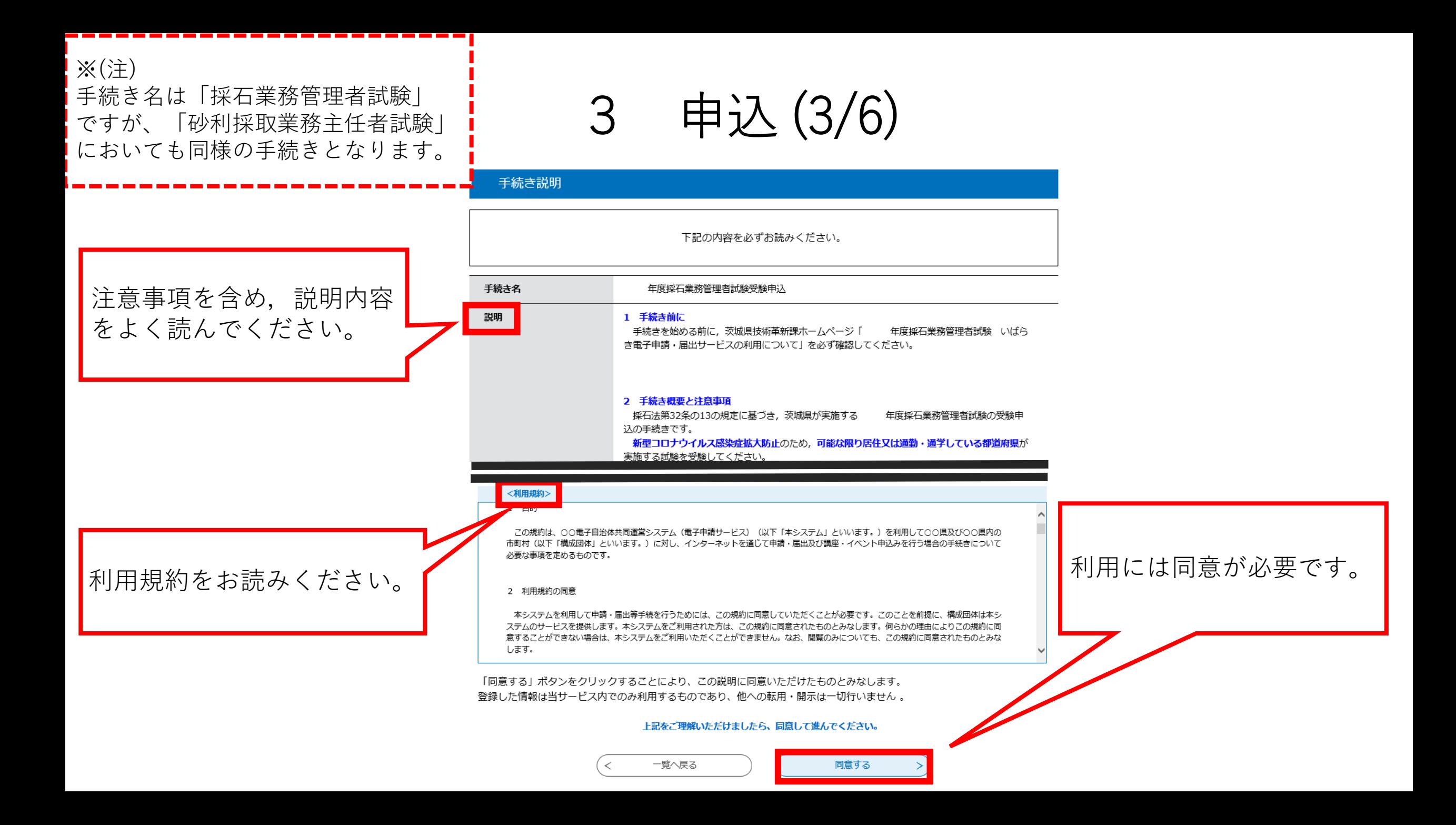

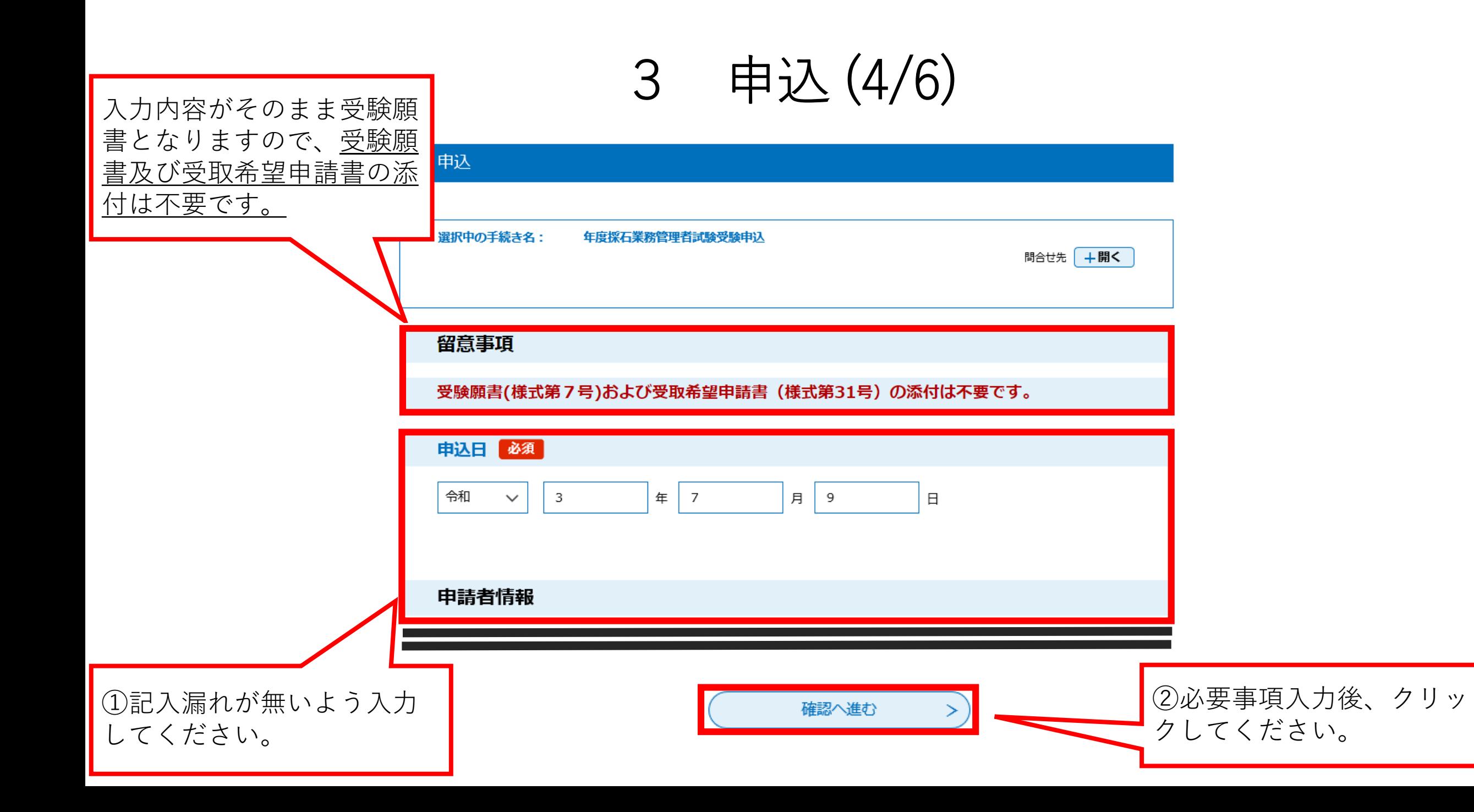

# 3 申込 (5/6)

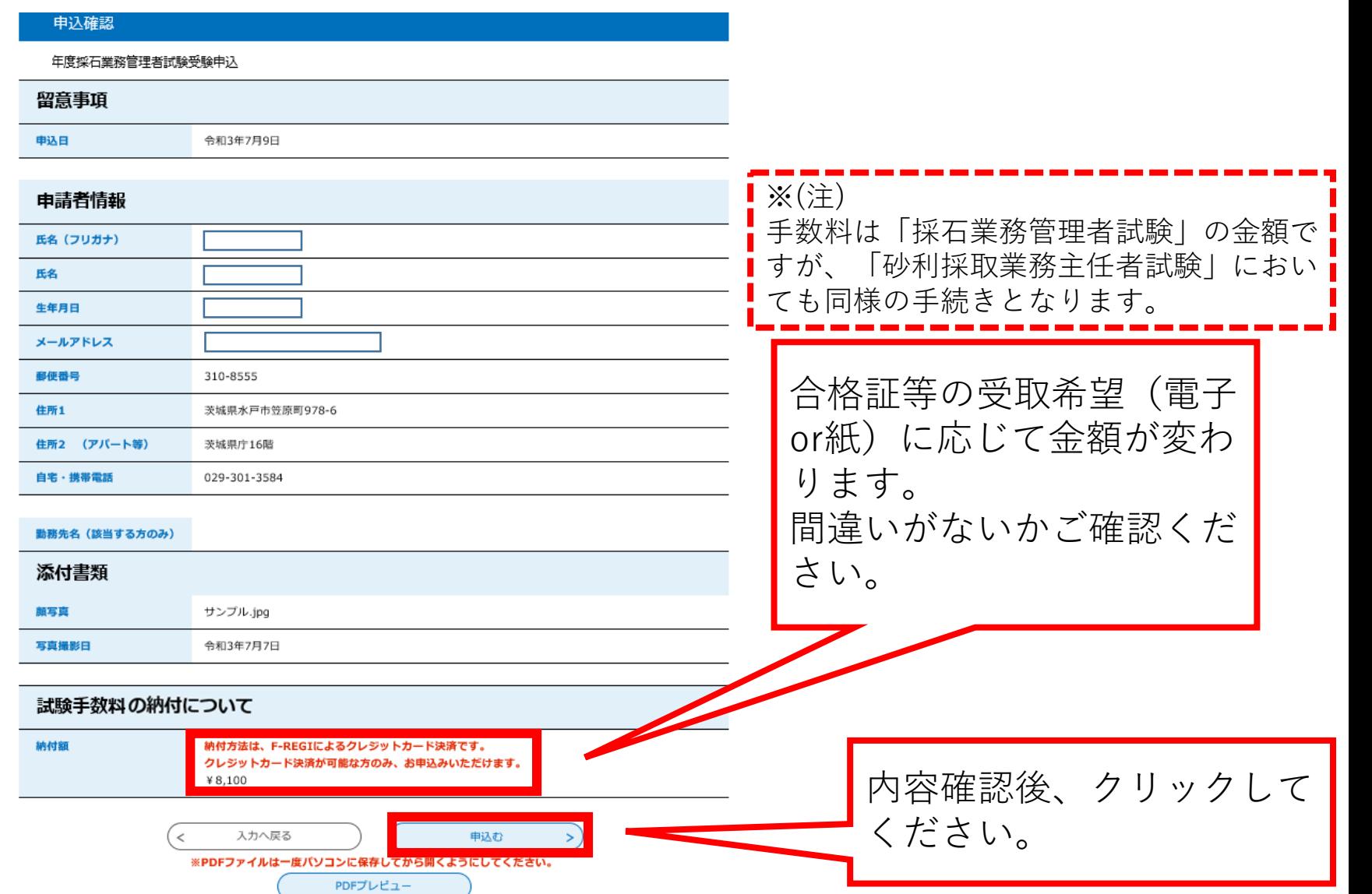

### 3 申込 (6/6)

#### 申认完了

#### 年度採石業務管理者試験受験申込の手続きの申込を受付しました。

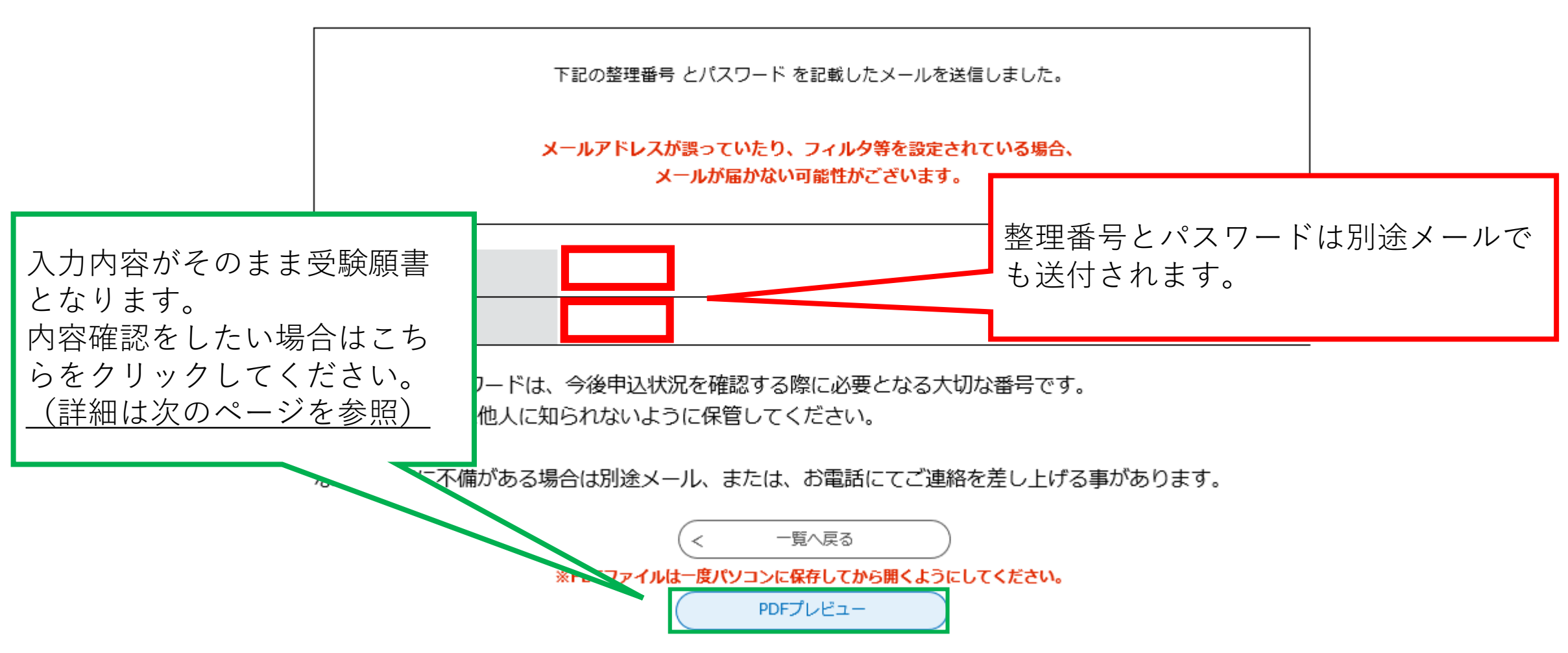

参考 PDFプレビューについて

入力した情報が**□**内に反映 されます。 ※顔写真も反映されます。

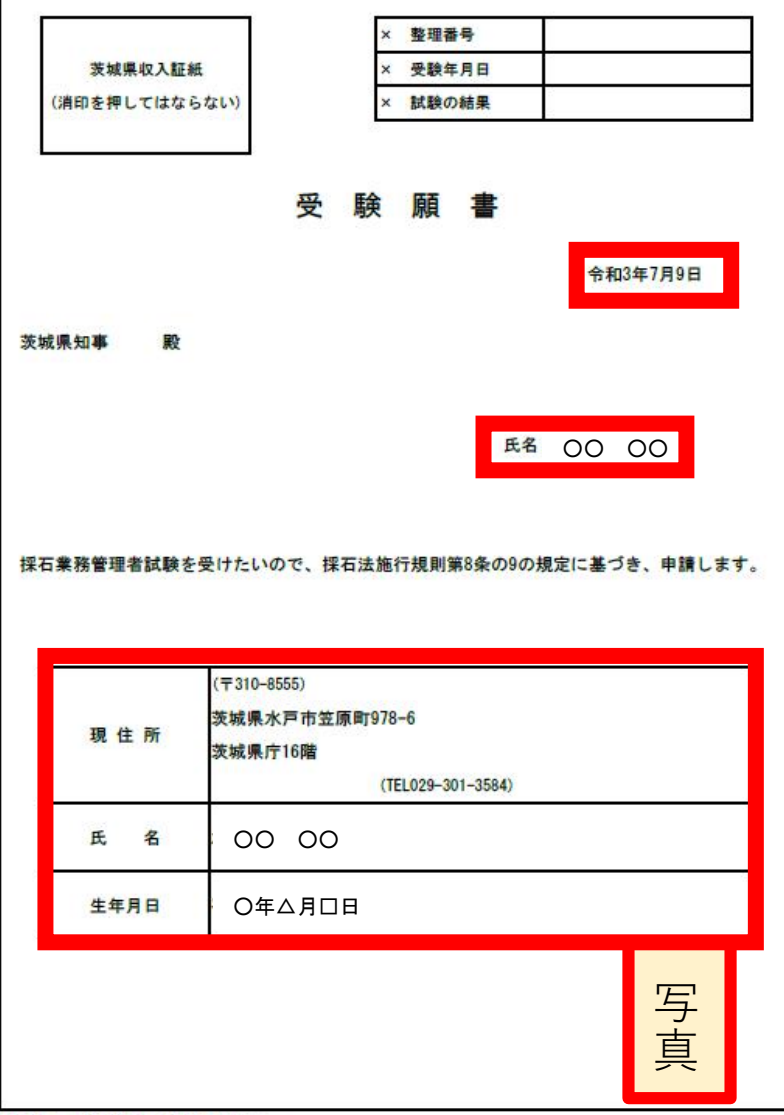

(備考) ×印の項は、記載しないこと。

様式第7号 (規則第8条の9)